# *Release Notes - <MC67NA Android Reset Packages for the MSP deployment >*

[Introduction](#page-0-0) **[Description](#page-0-1) [Contents](#page-0-2)** [Device Compatibility](#page-0-3) [Installation Requirements](#page-0-4) [Installation Instructions](#page-0-5) [Part Number and Release Date](#Document_Number_/_Revision_/_Release_Da)

#### <span id="page-0-0"></span>**Introduction**

These packages will put the terminal into default factory settings

# <span id="page-0-1"></span>**Description**

The M67N0JXXVAFEN03055.apf contains MSP deployment package to perform factory reset on the terminal. The M67N0JXXVAEEN03055.apf contains MSP deployment package to perform factory reset on the terminal and it will not erase the Enterprise folder.

#### <span id="page-0-2"></span>**Contents**

1. M67N0JXXVAEEN03055.apf – A MSP Enterprise Reset update package

2. M67N0JXXVAFEN03055.apf – A MSP Factory Reset update package

### <span id="page-0-3"></span>**Device Compatibility**

This software release has been approved for use with the following devices.

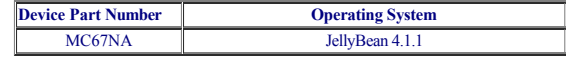

#### <span id="page-0-4"></span>**Installation Requirements**

- <span id="page-0-5"></span>• MC67NA device must be running with Android JellyBean operating system
- Mobility Service Platform

## **Installation Instructions**

- 1. Please refer Mobility Service Platform deployment guide for instruction.
- 2. Upload MSP package to the MSP server
- 3. Connect the device to Wi-Fi network which is connected to MSP server.
- 4. On the device launch the MSP Rapid Deployment App located in the Apps section.
- 5. Click on Scan Barcodes and scan barcodes

# **Part Number and Release Date**

M67N0JXXVAEEN03055 M67N0JXXVAFEN03055